## *Comment accompagner votre enfant à accéder à Educonnect?*

## **Chers parents,**

A partir de cette année scolaire, votre enfant dispose d'une connexion à éduconnect, ce qui lui permettra d'accéder à Pronote mais aussi à des ressources comme celles du médiacentre.

Dès cette première semaine, nous vous invitons à l'accompagner lors de sa première connexion et l'initialisation de son mot de passe. Pour cela, il dispose d'un identifiant et d'un mot de passe à personnaliser (voir feuille distribuée par le professeur principal ce jour et collée dans le carnet de liaison).

S. Loustalot, Principale adjointe

## Se rendre sur le site de l'établissement à l'adresse URL suivante: **https://etab.ac-poitiers.fr/coll-aytre/**

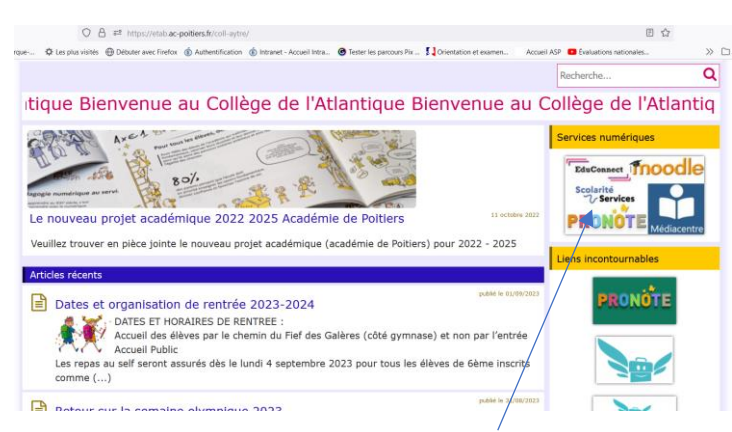

Puis cliquer sur la rubrique "services numériques".

## Se diriger vers les téléservices:

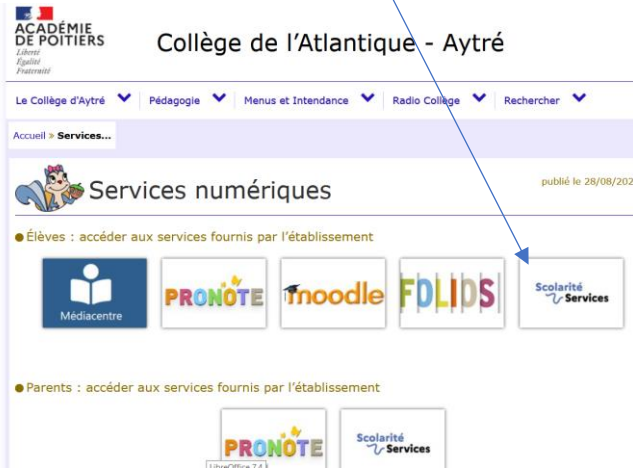

Se connecter en tant qu'élève à l'aide des codes fournis dans le formulaire collé dans le carnet de liaison

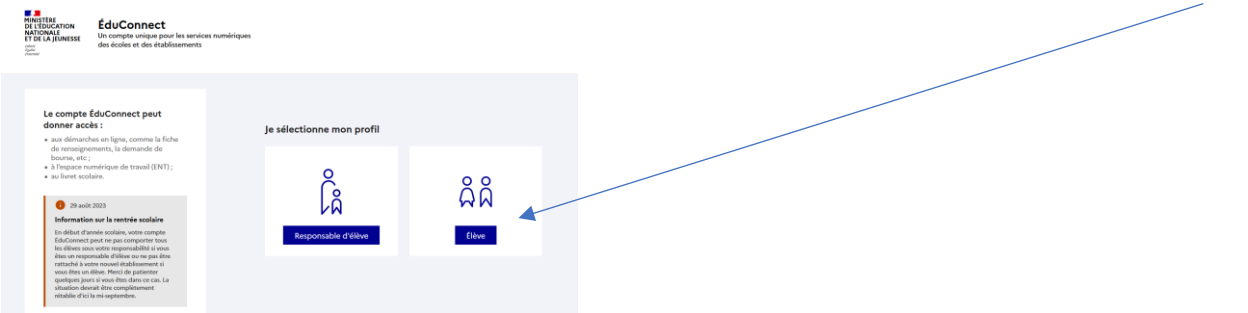

L'élève qui se connecte pour la première fois est invité à réinitialiser son mot de passe et à le noter sur la feuille collée dans le carnet de liaison. Ce mode de connexion permet d'accéder ensuite à pronote.